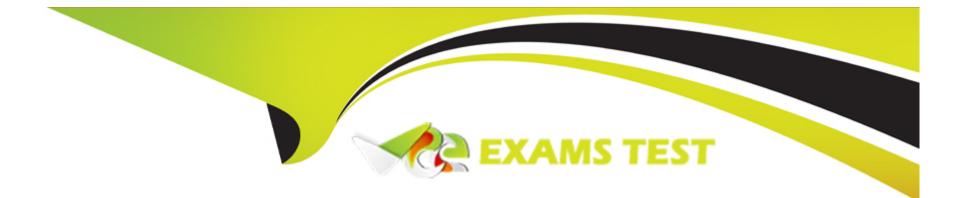

# **Free Questions for MD-102 by vceexamstest**

## Shared by Hyde on 15-04-2024

**For More Free Questions and Preparation Resources** 

**Check the Links on Last Page** 

## **Question 1**

#### **Question Type:** MultipleChoice

You plan to deploy Windows 11 Pro to 200 new computers by using the Microsoft Deployment Toolkit (MDT) and Windows Deployment Services (WDS).

The company has a Volume Licensing Agreement and uses a product key to activate Windows 11.

You need to ensure that the new computers will be configured to have the correct product key during the installation.

What should you configure?

#### **Options:**

A- an MDT task sequence

- B- the Device settings in Azure AD
- C- a WDS boot image
- D- a Windows Autopilot deployment profile

#### Answer:

#### **Explanation:**

https://learn.microsoft.com/en-us/answers/questions/856939/how-to-place-windows-product-key-in-the-rules-on-t#:~:text=You%20may%20set%20the%20Product%20Key%20per%20Task%20Sequence%20in%20customsettings.ini

### **Question 2**

#### **Question Type:** MultipleChoice

You have a Windows 10 device named Computer1 enrolled in Microsoft Intune.

You need to configure Computer1 as a public workstation that will run a single customer-facing, full-screen application.

Which configuration profile type template should you use in Microsoft Intune admin center?

#### **Options:**

A- Shared multi-user device

**B-** Device restrictions

C- Kiosk

**D-** Endpoint protection

#### Answer:

С

### **Question 3**

**Question Type:** Hotspot

You manage a Microsoft Deployment Toolkit (MDT) deployment share named DS1. DS1 contains an Out-of-Box Drivers folder named Windows 11 x64 that has subfolders in the format of {make name}\{model name}.

You need to modify a deployment task sequence to ensure that all the drivers in the folder that match the make and model of the computers are installed without using PnP detection or selection profiles.

What should you do? To answer, select the appropriate options in the answer area.

NOTE: Each correct selection is worth one point.

#### **Answer Area**

| AP save that you must modify         |                                                                                             |
|--------------------------------------|---------------------------------------------------------------------------------------------|
| in the deployment task sequence:     | Install                                                                                     |
|                                      | Preinstall                                                                                  |
|                                      | Validation                                                                                  |
| Question dist use to specify         |                                                                                             |
| which folder contains the drivers:   | Gather                                                                                      |
| Question Type: MultipleChoice        | Inject Drivers                                                                              |
|                                      | Set Task Sequence Variable                                                                  |
| Your network contains an Active Dire | to waid to main. The domain contains 10 computers that run Windows 10. Users in the finance |

department use the computers.

You have a computer named Computer1 that runs Windows 10.

From Computer1, you plan to run a script that executes Windows PowerShell commands on the finance department computers.

You need to ensure that you can run the PowerShell commands on the finance department computers from Computer.

What should you do on the finance department computers?

#### **Options:**

A- From Windows PowerShell, run the Enable-MMAgent cmdlet.

- B- From the local Group Policy, enable the Allow Remote Shell Access setting.
- C- From Windows PowerShell, run the Enable-PSRemoting cmdlet.
- D- From the local Group Policy, enable the Turn on Script Execution setting.

#### Answer:

С

#### **Explanation:**

Enable-PSRemoting is specifically designed to enable remote PowerShell access. This cmdlet configures the necessary settings on the target computers to allow remote PowerShell connections. The other options are not directly related to enabling remote PowerShell: Enable-MMAgent is used for managing mobile devices. The 'Allow Remote Shell Access' group policy setting is primarily for enabling remote access for command prompt (cmd.exe), not PowerShell. The 'Turn on Script Execution' group policy setting controls whether scripts can run locally on a computer, but it doesn't enable remote PowerShell access. By running Enable-PSRemoting on the finance department computers, you'll ensure that they are ready to receive and execute PowerShell commands from Computer1.

## **Question 5**

**Question Type:** MultipleChoice

You have an Azure AD tenant named contoso.com.

You plan to purchase 25 computers that run Windows 11. You plan to deliver the computers directly to users.

You need to ensure that during the out-of-box experience (OBE), users are prompted to sign in, and then the computers are configured to use Microsoft Intune.

Which two components should you configure? Each correct answer presents part of the solution.

NOTE: Each correct selection is worth one point.

#### **Options:**

- A- a provisioning package
- B- automatic enrollment
- C- an unattend.xml answer file
- D- a Windows Autopilot deployment profile for self-deploying mode
- E- a Windows Autopilot deployment profile for user-driven mode

#### Answer:

B, E

#### **Explanation:**

Self-deploying mode doesn't presently associate a user with the device (since no user ID or password is specified as part of the process).

Ref: https://learn.microsoft.com/en-us/autopilot/selfdeploying#:~:text=Self%2Ddeploying%20mode%20doesn%27t%20presently%20associate%20a%20user%20with%20the%20device%20(since%20

Windows Autopilot user-driven mode

Ref: https://learn.microsoft.com/en-us/autopilot/userdriven#:~:text=Specify%20your%20e%2Dmail%20address%20and%20password%20for%20your%20organization%20account.

## **Question 6**

#### **Question Type: OrderList**

You have a Microsoft Deployment Toolkit (MDT) deployment share that has a path of D:\MDTShare.

You need to add a feature pack to the boot image.

Which three actions should you perform in sequence? To answer, move the appropriate actions from the list of actions to the answer area and arrange them in the correct order.

#### Actions

#### **Answer Area**

Copy the feature pack to D:\MDTShare\Tools\x86.

Copy the feature pack to D:\MDTShare\Packages.

Modify the Windows PE properties of the deployment share.

Modify the General properties of the deployment share.

Update the deployment share.

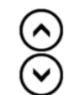

#### Answer:

### **Question 7**

**Question Type: Hotspot** 

You have a Microsoft 365 subscription that contains the devices shown in the following table.

| Name    | RAM     | ged | Storage           | TPM version       | tiva      | tion.               |
|---------|---------|-----|-------------------|-------------------|-----------|---------------------|
| Device1 | 14 GB   |     | 256 GB            | 1.2               |           |                     |
| Device2 | 4 GB    | the | 64 GB             | 2.0               | 9         |                     |
| Device3 | 8 GB    |     | 128 GB            | 2.0               |           |                     |
| Name    | Device  |     | Li                | cense             | s true. C | herwise, select No. |
| User1   | Device1 | Mie | crosoft 365 E5    |                   |           | ]                   |
| User2   | Device2 | Mie | crosoft 365 E3    |                   |           |                     |
| User3   | Device3 | Of  | fice 365 E5, Ente | rprise Mobility + |           |                     |

#### **Answer Area**

-

| Statements                                                                                               | Yes | No |  |
|----------------------------------------------------------------------------------------------------|-----|----|--|
| Answer:                                                                                                  |     |    |  |
| Device1 can be upgraded to Windows 11 and activated.                                                     | 0   | 0  |  |
| Device2 requires additional hardware before it can be upgraded to Windows 11.<br>Question 8              | 0   | 0  |  |
| User3 requires an additional license to activate Windows 11 on Device3.<br>Question Type: MultipleChoice | 0   | 0  |  |

Your network contains an Active Directory domain named contoso.com. The domain contains 25 computers that run Windows 11.

You have a Microsoft 365 subscription

You have an Azure AD tenant that syncs with contoso.com.

You configure hybrid Azure AD join and discover that some of the computers have a registered state of Pending.

You need to ensure that the computers complete the join successfully.

What should you ensure?

#### **Options:**

A- that Windows is activated on all the computers

- B- that the users of the computers are assigned Microsoft 365 licenses
- C- that each computer has a line of sight to a domain controller
- D- that the computers contain the latest quality updates

#### Answer:

С

#### **Explanation:**

https://learn.microsoft.com/en-us/entra/identity/devices/hybrid-join-plan

-

**Question Type: DragDrop** 

You have a Microsoft 365 subscription that contains the devices shown in the following table.

You need to configure the Microsoft Edge settings for each device.

What should you use? To answer, drag the appropriate Intune features to the correct devices. Each feature may be used once, more than once, or not at all. You may need to drag the split bar between panes or scroll to view content.

NOTE: Each correct selection is worth one point.

| Intune Features                     | Answer Area |
|-------------------------------------|-------------|
| App configuration policy            |             |
| Answer:<br>Device compliance policy | Device1:    |
| Device compliance policy            | Device2:    |
| Device configuration profile a      |             |
| Questionity poicy                   | Device3:    |
|                                     |             |

**Question Type:** Hotspot

You have a Microsoft 365 E5 subscription that contains a computer named Computer1 that runs Windows 11. Computer1 is enrolled in Microsoft Intune.

You need to deploy an app named App1 to Computer1. The App1 installation will use multiple files.

What should you use to package App1, and which file format will be used? To answer, select the appropriate options in the answer area.

NOTE: Each correct selection is worth one point.

#### **Answer Area**

| Answer: Use: | ▼                                                                                                    |  |
|--------------|----------------------------------------------------------------------------------------------------|--|
|              | Deployment Image Servicing and Management (DISM)<br>Microsoft Application Virtualization (App-V) Sequencer |  |
|              | Win32 Content Prep Tool<br>Windows Package Manager                                                         |  |
|              |                                                                                                    |  |
| File format: | $\mathbf{\nabla}$                                                                                          |  |
|              | .apk                                                                                                    |  |
|              | .appv<br>.intunewin                                                                                        |  |
|              | ipa                                                                                                    |  |

### **To Get Premium Files for MD-102 Visit**

https://www.p2pexams.com/products/md-102

**For More Free Questions Visit** 

https://www.p2pexams.com/microsoft/pdf/md-102

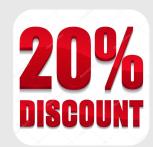